## **Changing the Attributes of Elements on the Activity Diagram**

All elements on the activity diagram pane have attributes that describe their behavior in the service. In the **Attributes** panel, you can see and change the attributes of a selected element.

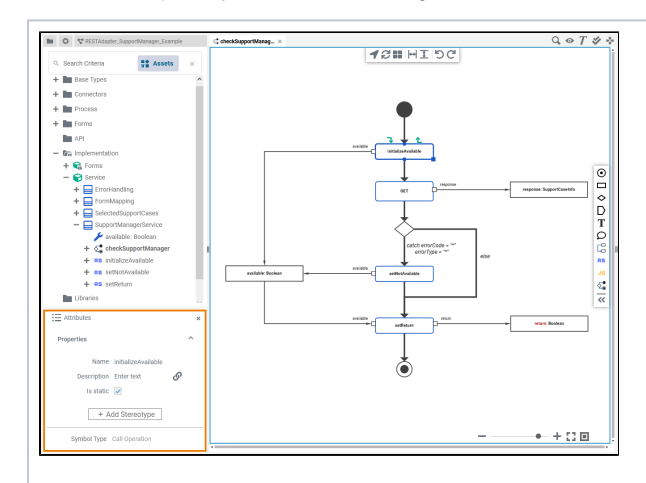

If using the panel preset, the **attributes** panel is displayed in the lower left corner. To return to the panel preset, go to the [user](https://doc.scheer-pas.com/display/DESIGNER/Setting+the+User+Preferences#SettingtheUserPreferences-ResetPanels)  [preferences](https://doc.scheer-pas.com/display/DESIGNER/Setting+the+User+Preferences#SettingtheUserPreferences-ResetPanels) and use button **Rese t Panels**.

⊘

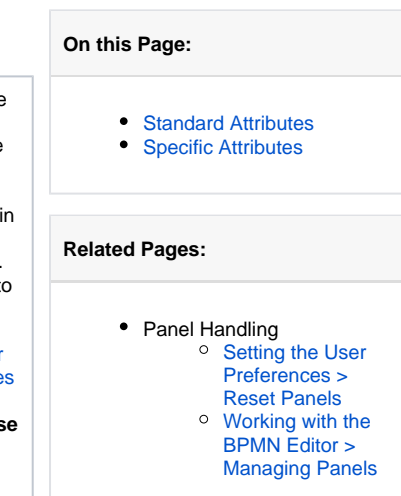

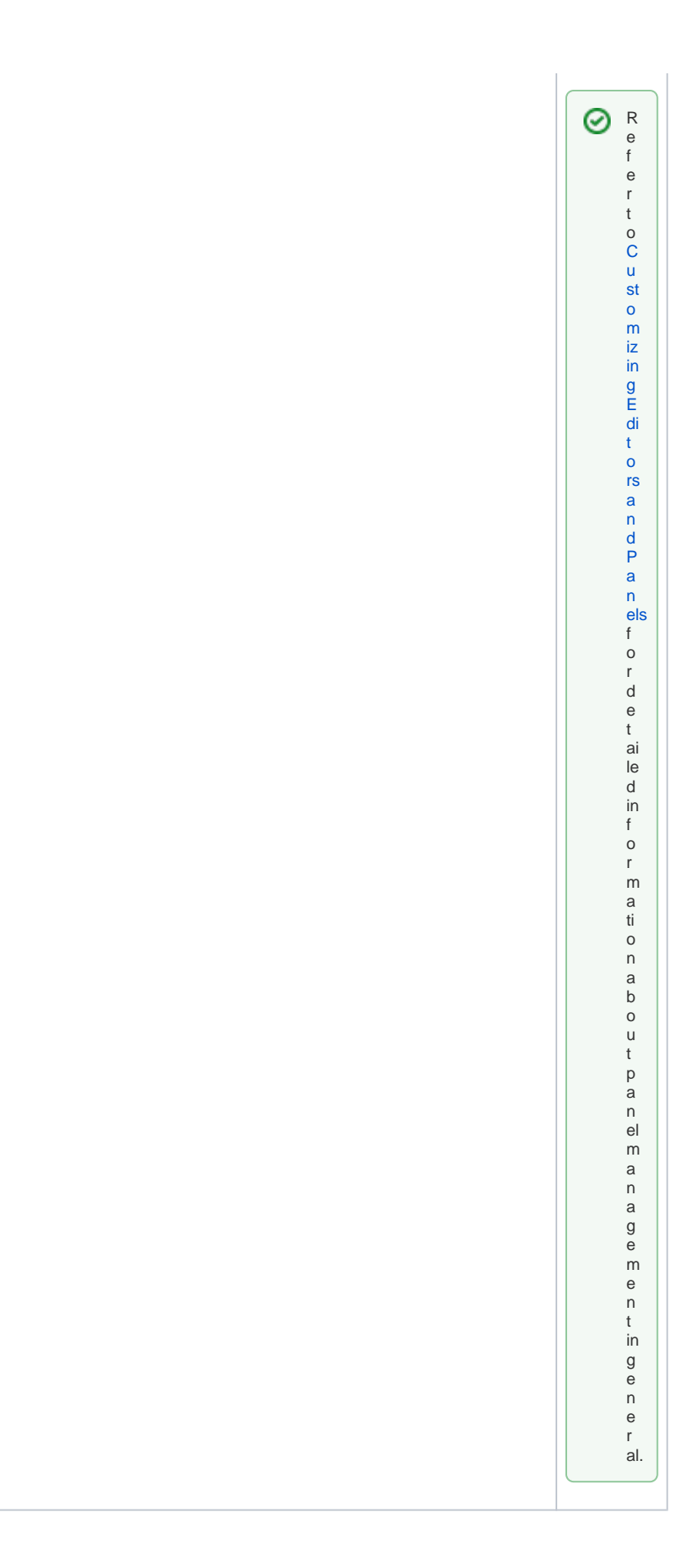

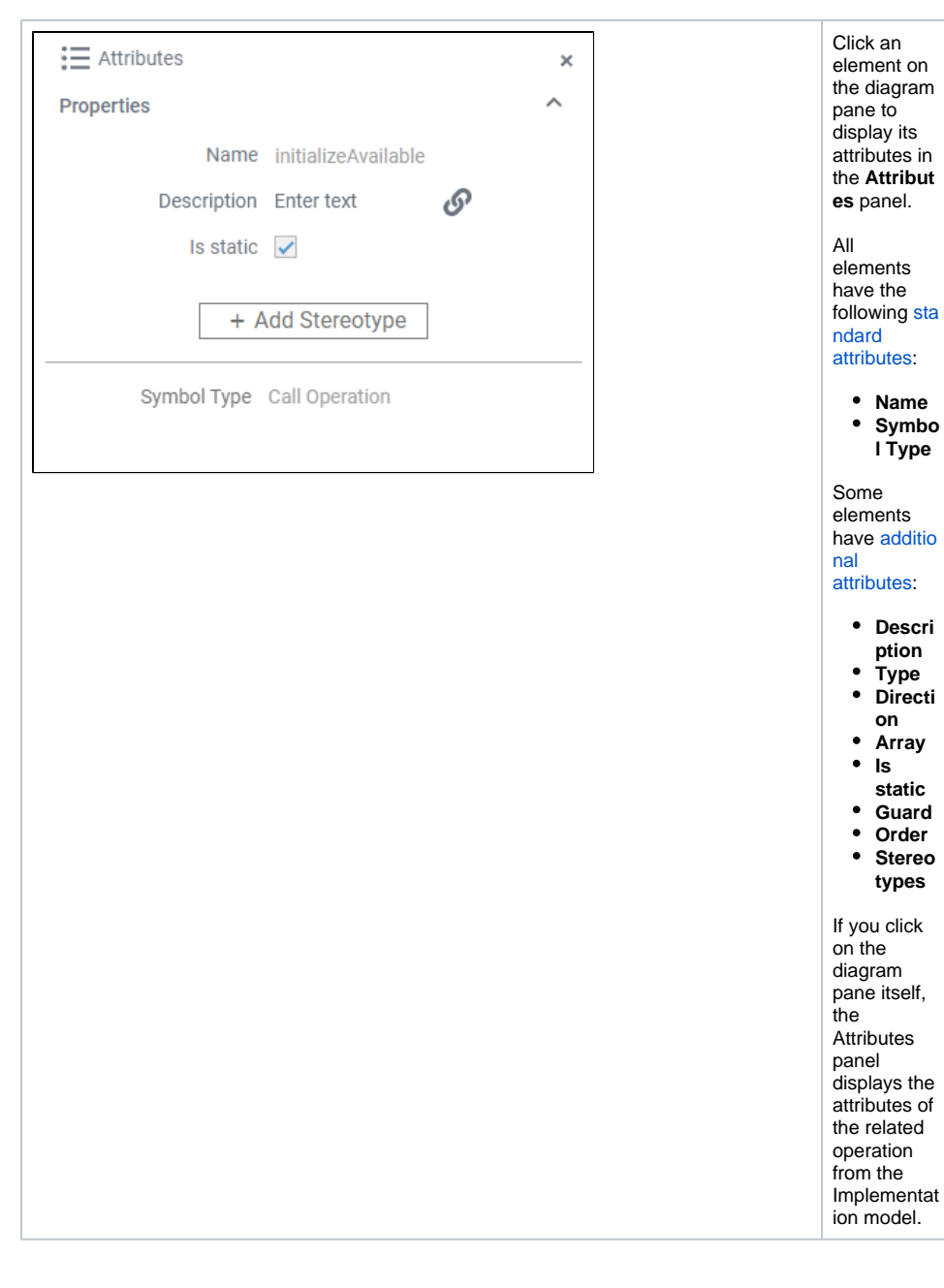

## <span id="page-2-0"></span>Standard Attributes

In the attributes panel, all attributes of the selected element are displayed. Some standard attributes are present for all elements.

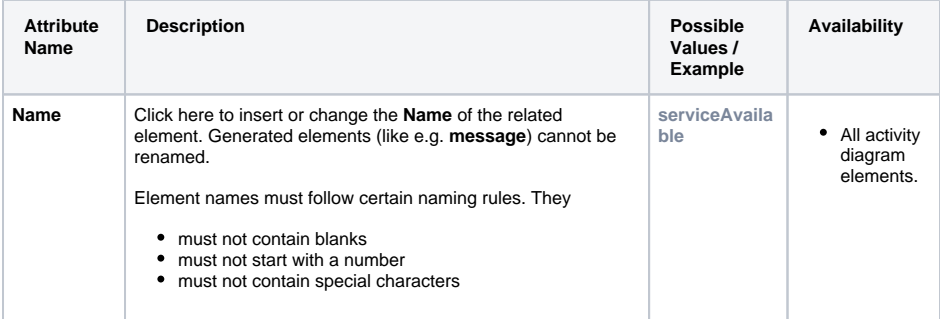

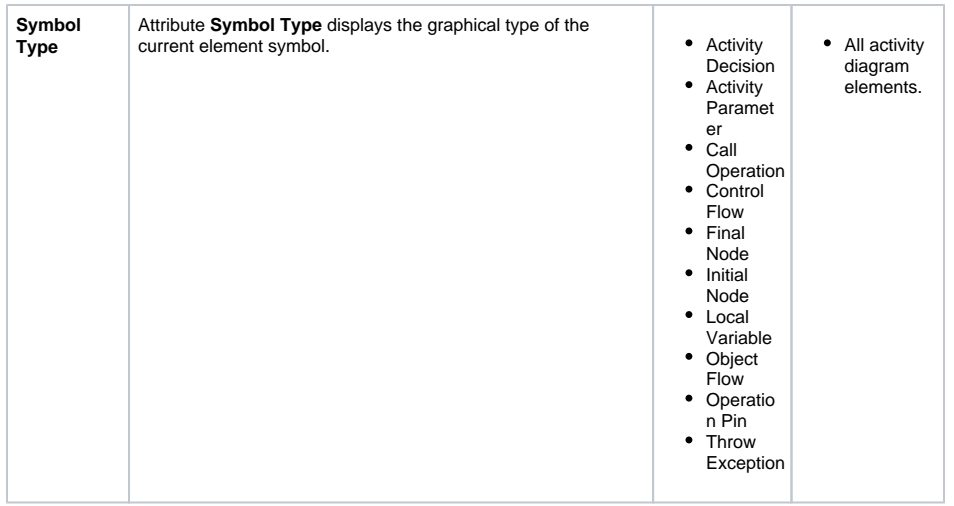

## <span id="page-3-0"></span>Specific Attributes

In the attributes panel, all attributes of the selected element are displayed. Some attributes are only available for specific elements (see column **Availability** below).

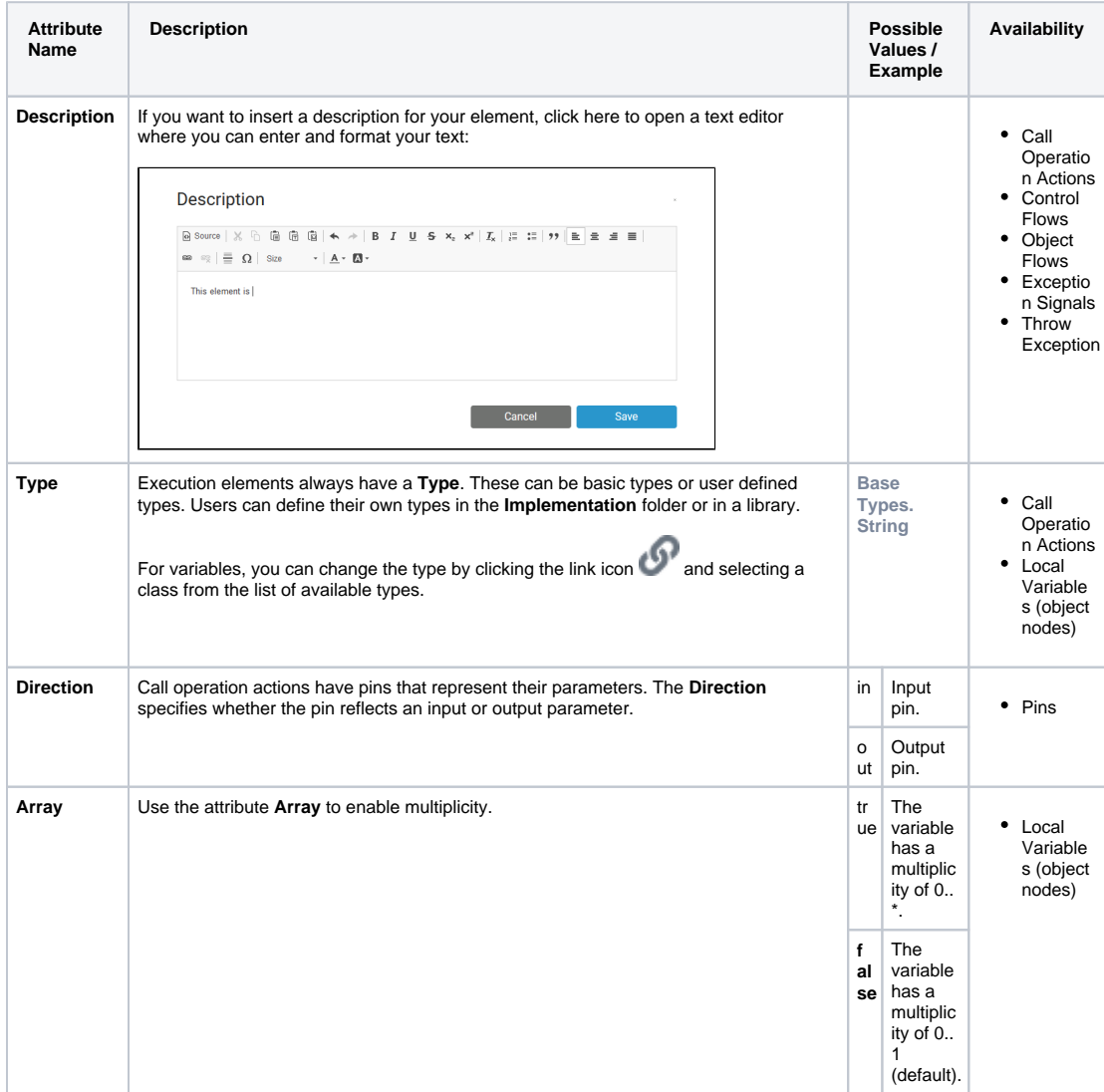

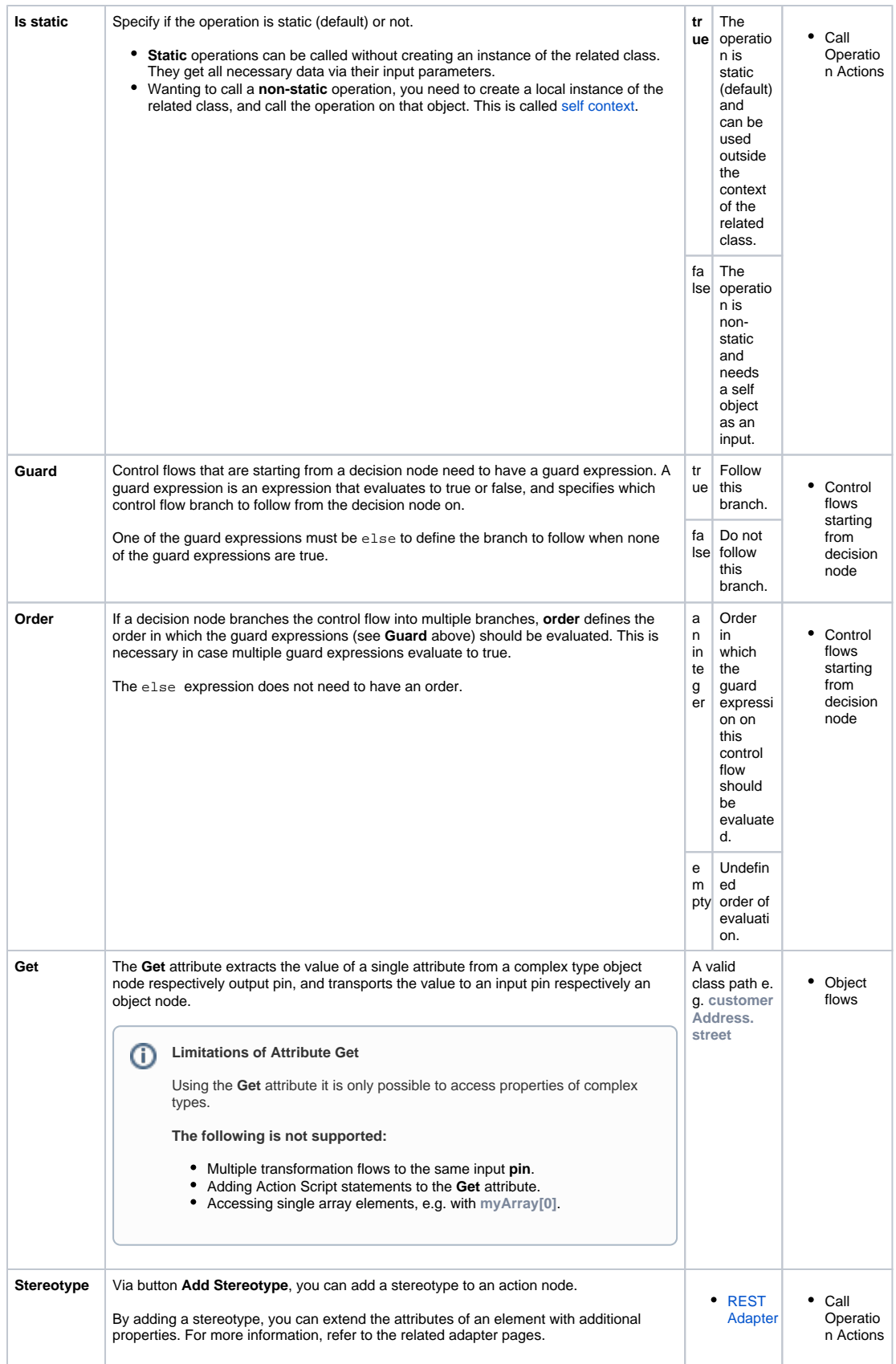